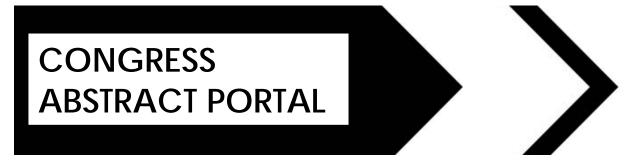

### Abstract Portal Sign In

Thank you for your interest in submitting an abstract.

The contribution of presenters is critical and we value your input.

Please sign into the Abstract Portal with your account email address and password.

If you have not yet submitted an abstract yet, please create a new account below first.

If you have any questions regarding your submission please contact kristy@confpartner.co.za

Forgot your password? Click here to reset your password (please check spam mail if the email to change your password does not go to your inbox in a few minutes)

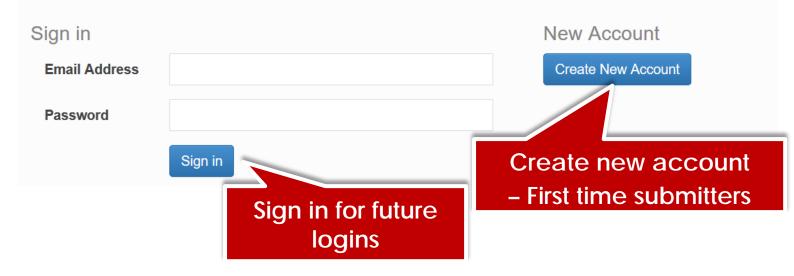

#### Create Account

You must create a primary contact before you can submit a presentation.

Please click on the Create Contact button below to create a new primary contact.

| Email Address                      |              |
|------------------------------------|--------------|
| Reenter Email Address              |              |
|                                    | Complete and |
| Password                           | create your  |
|                                    | own password |
| Confirm Password                   |              |
|                                    |              |
| Create New Account Back To Sign in |              |

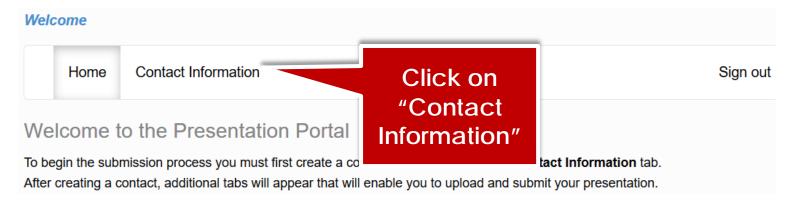

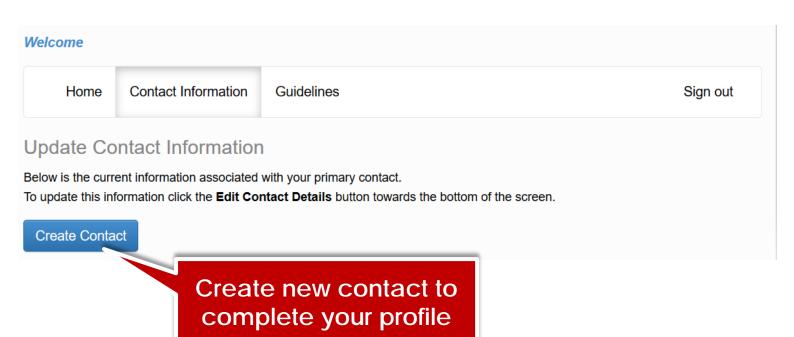

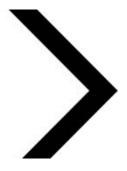

Submit

| Contact Details                                                       |                                                               |                                            |
|-----------------------------------------------------------------------|---------------------------------------------------------------|--------------------------------------------|
| Title *                                                               | •                                                             |                                            |
| First Name *                                                          |                                                               | Complete                                   |
| Last Name *                                                           |                                                               | all the                                    |
| Organisation *                                                        |                                                               | profile information                        |
| Position                                                              |                                                               |                                            |
| Email Address *                                                       |                                                               |                                            |
| Work (Tel Nr) *                                                       |                                                               |                                            |
| ** Please place your country code in fi<br>number. Eg. 27830001111 ** | ront of your mobile number eg. 27 - Make sure there are no ze | eros (0) or plus signs (+) in front of the |
| Mobile *                                                              |                                                               |                                            |
| Primary Address                                                       |                                                               |                                            |
| Street Name and Nr *                                                  |                                                               |                                            |
| City *                                                                |                                                               |                                            |
| Country *                                                             |                                                               |                                            |
| Province *                                                            |                                                               |                                            |
| Postal Code *                                                         |                                                               |                                            |
| Are you a SARIMA Membe                                                | er?                                                           |                                            |
| Please select *                                                       | Please select                                                 |                                            |

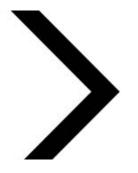

#### Welcome Abstract Test Home Contact Information Abstract Submission My Abstracts Guidelines Sign out **Update Contact Information** Click on Below is the current information associated with your primary contact. "Abstract To update this information click the Edit Contact Details button towards the bottom of the Submission" **First Name Abstract Last Name** Test

#### Abstract Submission

**Edit Contact Details** 

This page will take you through the process of submitting your abstract.

Each of the tabs on the left hand side of the page will bring up a step in the submission process that needs to be completed.

At any time in the process you can click the Save As Draft button to save your incomplete submission and return to it at a later time.

The Review section will give you an overview of the sections that are still required to be completed before you can submit your abstract.

| Once all required sections have been | -                                       | in the Submit Section of this page. |                        |
|--------------------------------------|-----------------------------------------|-------------------------------------|------------------------|
| Title and Presentation Type          | Abstract Title                          |                                     | Draft                  |
| Themes                               | Title can not be longer than the specif | ied number of words                 |                        |
| ★ Authors And Affiliations           | Title                                   |                                     |                        |
| Abstract Upload                      |                                         |                                     | .ii                    |
| Additional Information               |                                         | Word Limit 15                       | Word Count 0           |
| AV Requirements                      |                                         |                                     |                        |
| Review                               | Presentation Type                       |                                     |                        |
| Submit                               | Choose your presentation type from the  | he drop down list below             |                        |
|                                      | Presentation Type                       |                                     | <u> </u>               |
|                                      |                                         |                                     | Sava As Draft Continue |
|                                      | select a prese                          | entation type from podown list      | Save As Draft Continue |

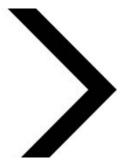

#### Abstract Submission

This page will take you through the process of submitting your abstract.

Each of the tabs on the left hand side of the page will bring up a step in the submission process that needs to be completed

At any time in the process you can click the Save As Draft button to save your incomplete submission and return to it at a later time.

The Review section will give you an overview of the sections that are still required to be completed before you can submit your abstract.

Once all required sections have been completed, you can submit your abstract in the Submit section of this page.

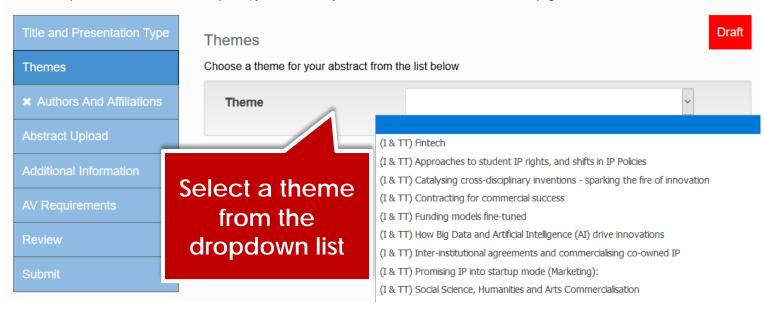

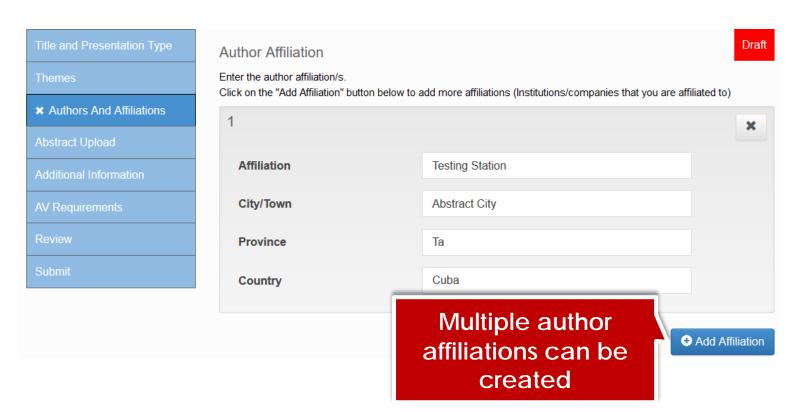

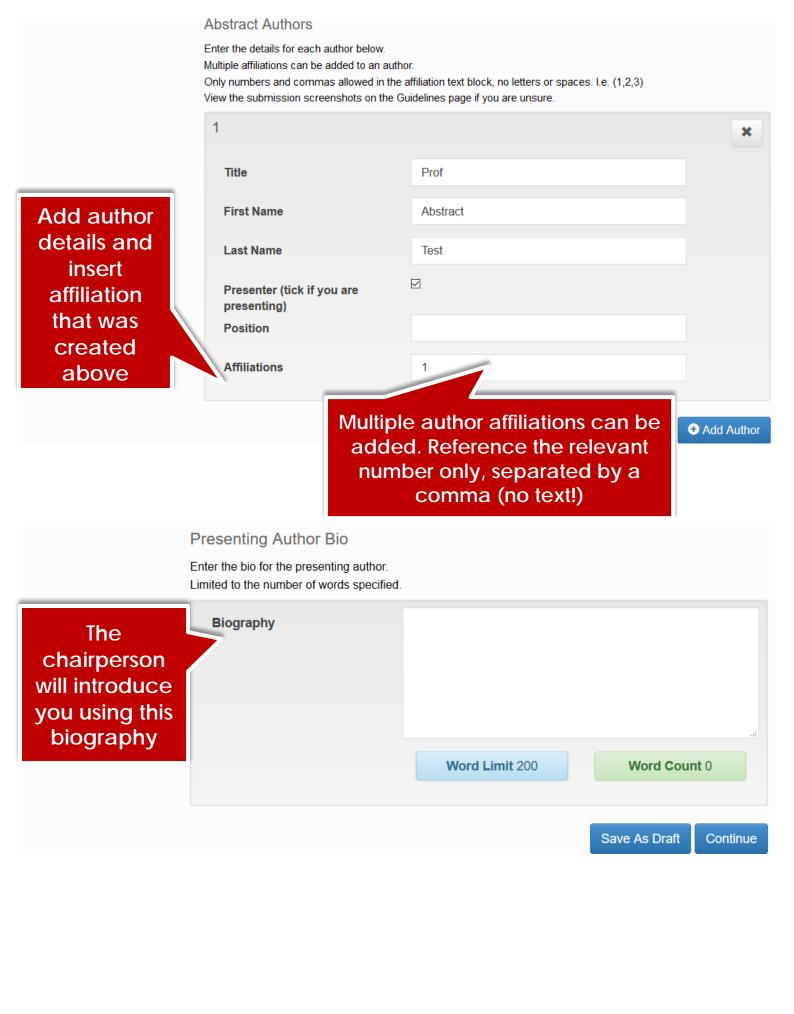

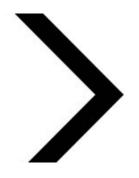

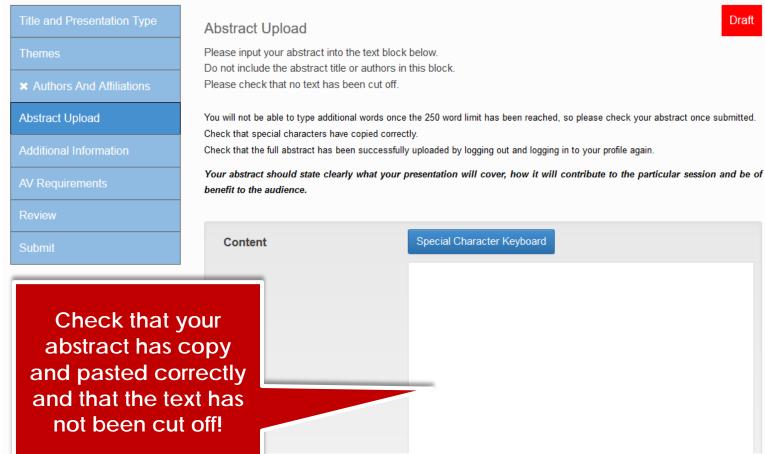

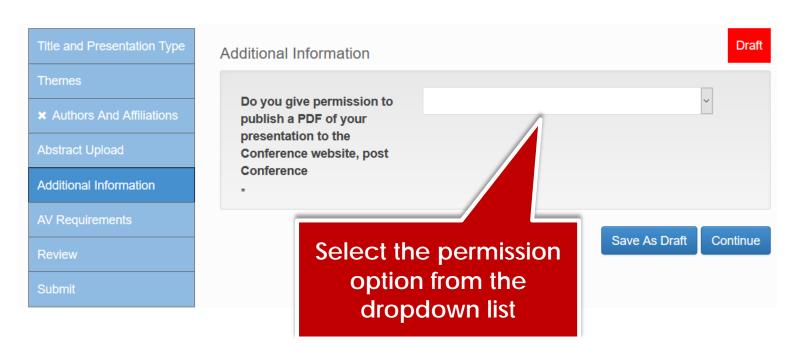

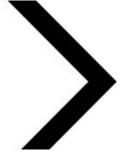

**AV Requirements** The following audio visual equipment will be set up in the venues: - Screen - Data Projector - Microphone (on a stand) - Lecturn to stand behind - Table next to the lecturn for extra notes - An Audio Visual Technican will be in each venue for the duration of the conference to assist, and support presenters throughout - A speaker preparation room will be set up- all presenters to load their presentations in this venue **AV Requirements** Indicate any Audio Visual requirements for your abstract presentation **Capture AV Requirements** ☐ No Powerpoint Presentation Own Mac □ Powerpoint Presentation ☐ Videos in Presentation Other AV Requirements Select your AV requirements Save As Draft Continue for your abstract Draft Review Submission Below is a summary of your completed submission. Any sections that are still required to be completed for submission are noted in red. Abstract Test Abstract ✓ Abstract Upload Test Report Test A 1 <sup>1</sup> Testing Station, Abstract City Ta, Cuba Review Ready to submit

Review your abstract details.

Save as Draft if you need to edit

again.

Save As Draft

Continue

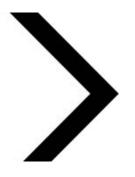

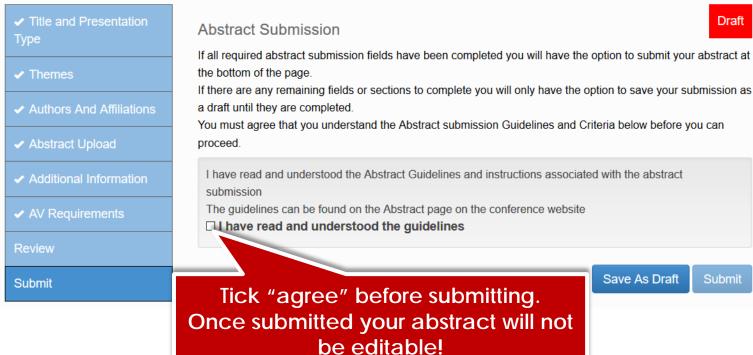

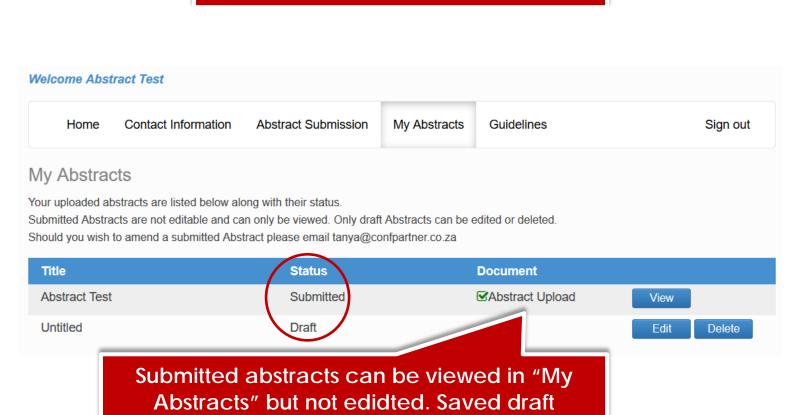

abstracts can be edited or deleted